## Настройка доступа к текстам портала "Манускрипт" в ОС Ubuntu Linux

Предупреждение на главной странице портала "Манускрипт" гласит: "Для работы с текстами и справочными материалами и для их корректного отображения используйте браузер MS Internet Explorer 6.0 и выше."

Для работы с порталом в ОС семейства Linux нам потребуется установить Internet Explorer с помощью скрипта IEs4Linux. Рассмотрим установку на примере ОС Ubuntu 9.10 Karmic Koala. Все ПО, упоминаемое в данном руководстве, является свободным и бесплатным.

1. Для установки и работы Internet Explorer требуется ПО Wine.

Откройте терминал и выполните следующее:

sudo apt-get update sudo apt-get install wine cabextract msttcorefonts

## 2. Теперь необходимо скачать и запустить скрипт IEs4Linux.

## В терминале выполните следующие команды:

```
wget http://www.tatanka.com.br/ies4linux/downloads/ies4linux-latest.tar.qz
tar zxvf ies4linux-latest.tar.qz
cd ies4linux-*
./ies4linux
```
Запустится скрипт установки Internet Explorer.

Отметьте для установки Internet Explorer 6.0, выберите локаль RU, отметьте для установки Adobe Flash 9 и ярлыки на рабочий стол (Desktop).

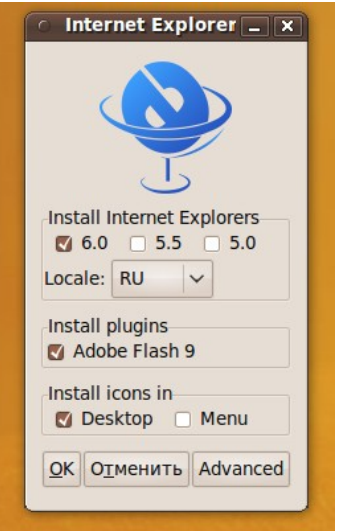

Нажмите ОК.

После загрузки и установки всех компонентов скрипт создаст ярлык для запуска в директории ~/Desktop/ (/home/имя пользователя/Desktop). Вы можете перенести его на рабочий стол для удобства доступа к Internet Explorer.

3. Теперь для корректного отображения информации портала "Манускрипт" требуется загрузить и установить в Wine пакет Uniscribe Update for Manuscript System (http://manuscripts.ru/docs/uniscribe update.exe), ссылка на который есть на главной странице портала. Щелкните правой кнопкой мыши на файле uniscribe update.exe и выберите пункт "Открыть в "Wine - загрузчик Windows программ".

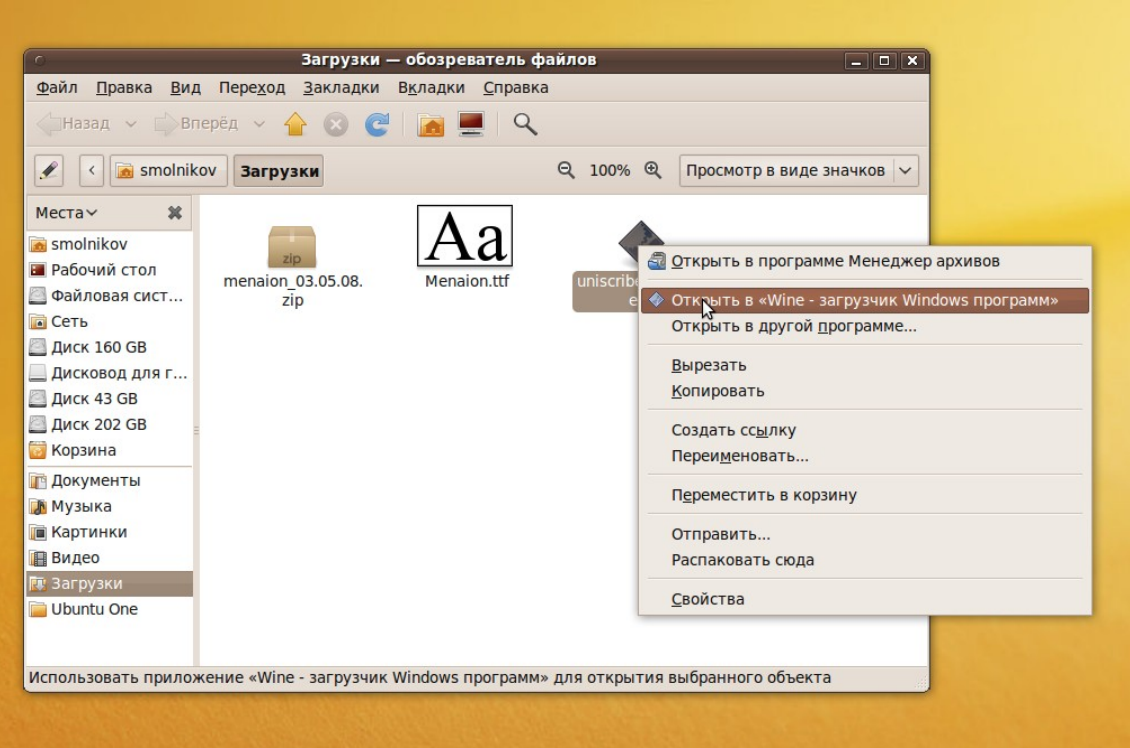

**4.** Установите шрифт Menaion в Ubuntu Linux. Загрузите его по ссылке

http://manuscripts.ru/mns/docs/menaion 03.05.08.zip, распакуйте в любое удобное для вас место, дважды щелкните левой кнопкой мыши на файле Menaion.ttf и нажмите кнопку "Установить шрифт".

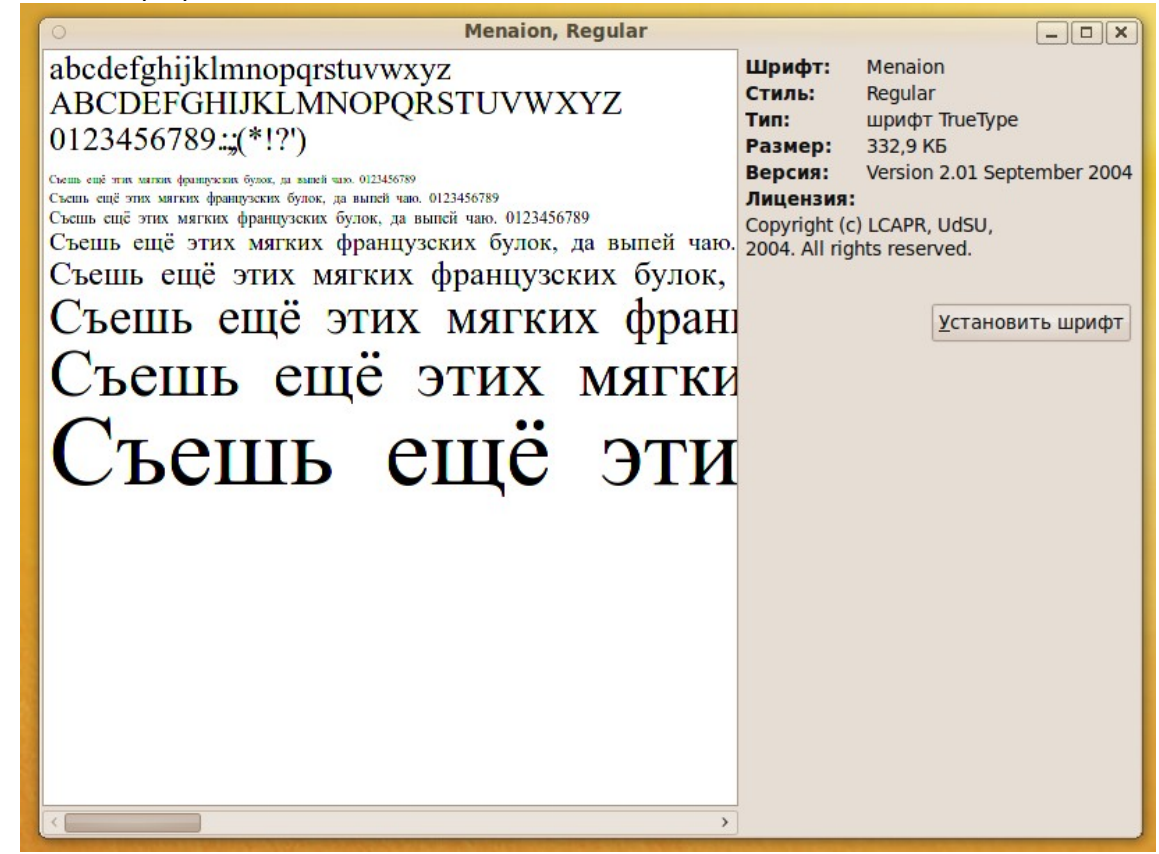

Теперь Вы можете запустить Internet Explorer и просматривать информацию на портале "Манускрипт".